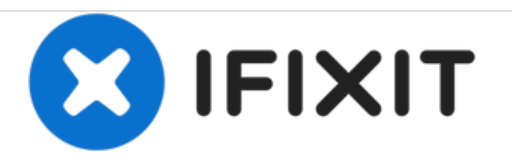

## **Fujitsu Lifebook S6120 Optical Drive Replacement**

Use this guide to replace the disk tray in your Fujitsu Lifebook S6120.

Written By: Jessi Gallant

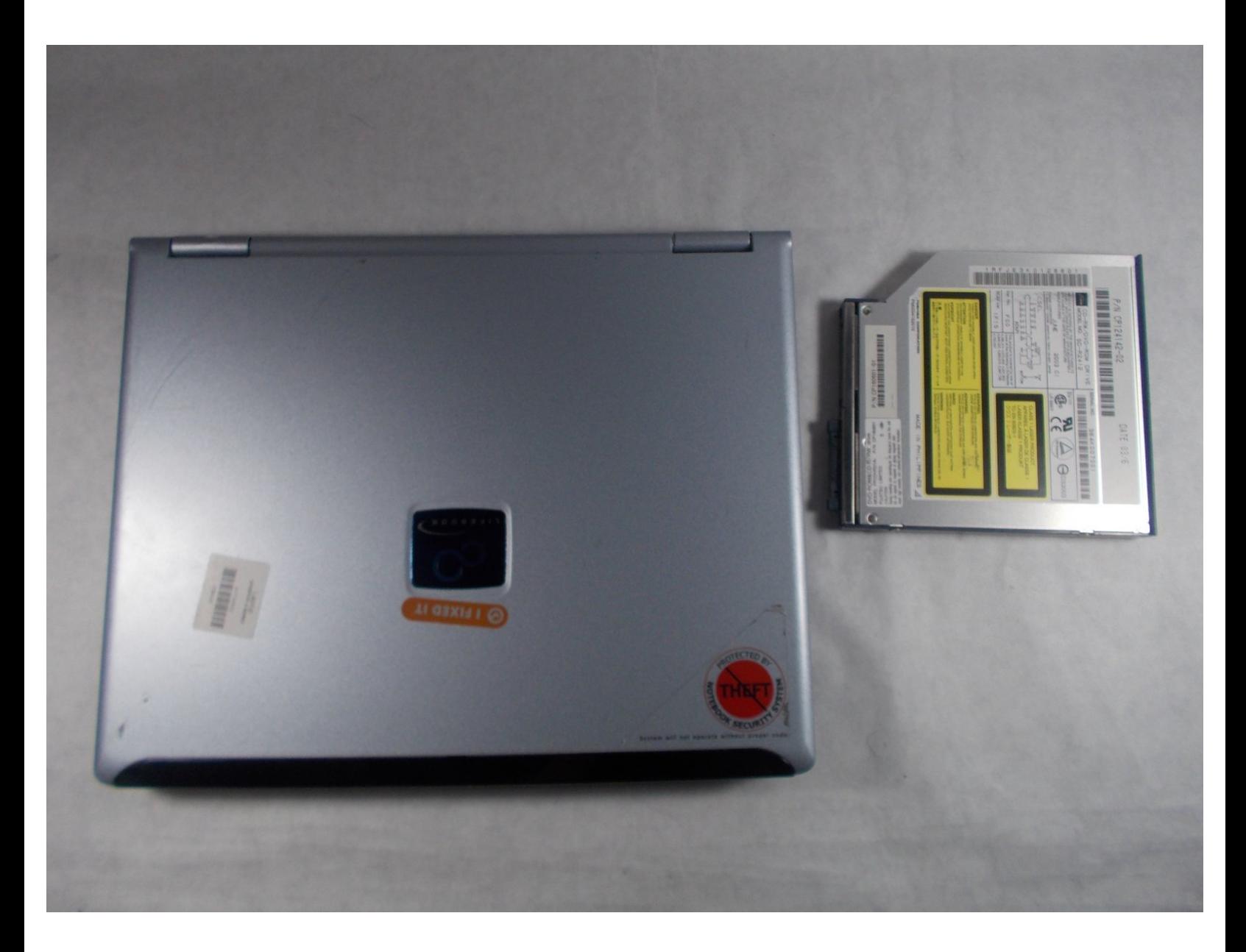

This document was generated on 2020-11-28 06:41:28 AM (MST).

## **INTRODUCTION**

If the Optical Drive is stuck or is not reading the disks then the Optical Drive may need to be replaced, this guide will show you how to remove the Optical Drive from the Fujitsu Lifebook S6120.

This document was generated on 2020-11-28 06:41:28 AM (MST).

## **Step 1 — Optical Drive**

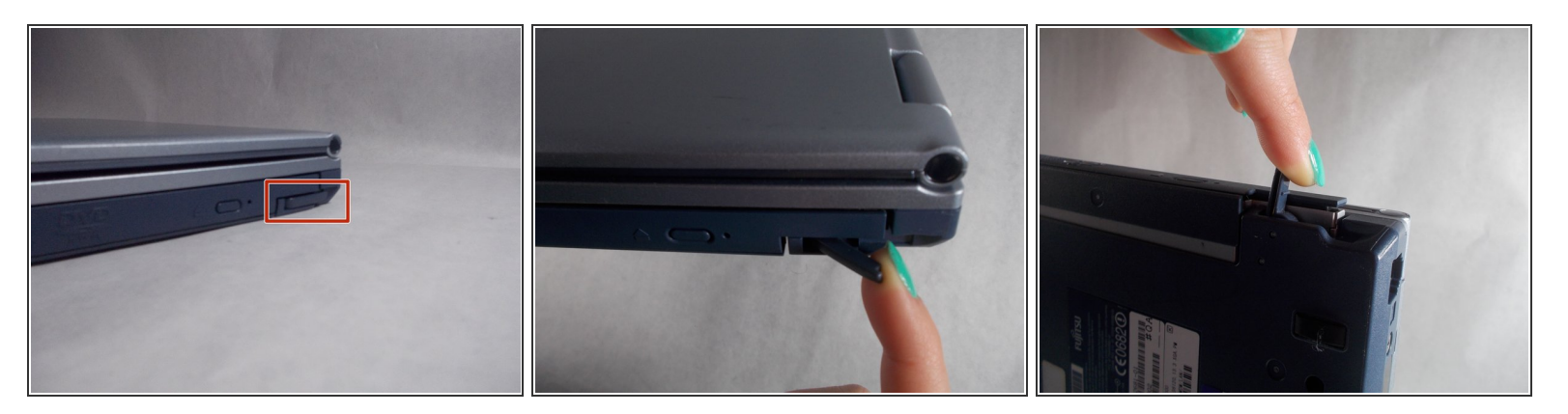

Pull the tab on the side of the optical drive till it pops out from the laptop

## **Step 2**

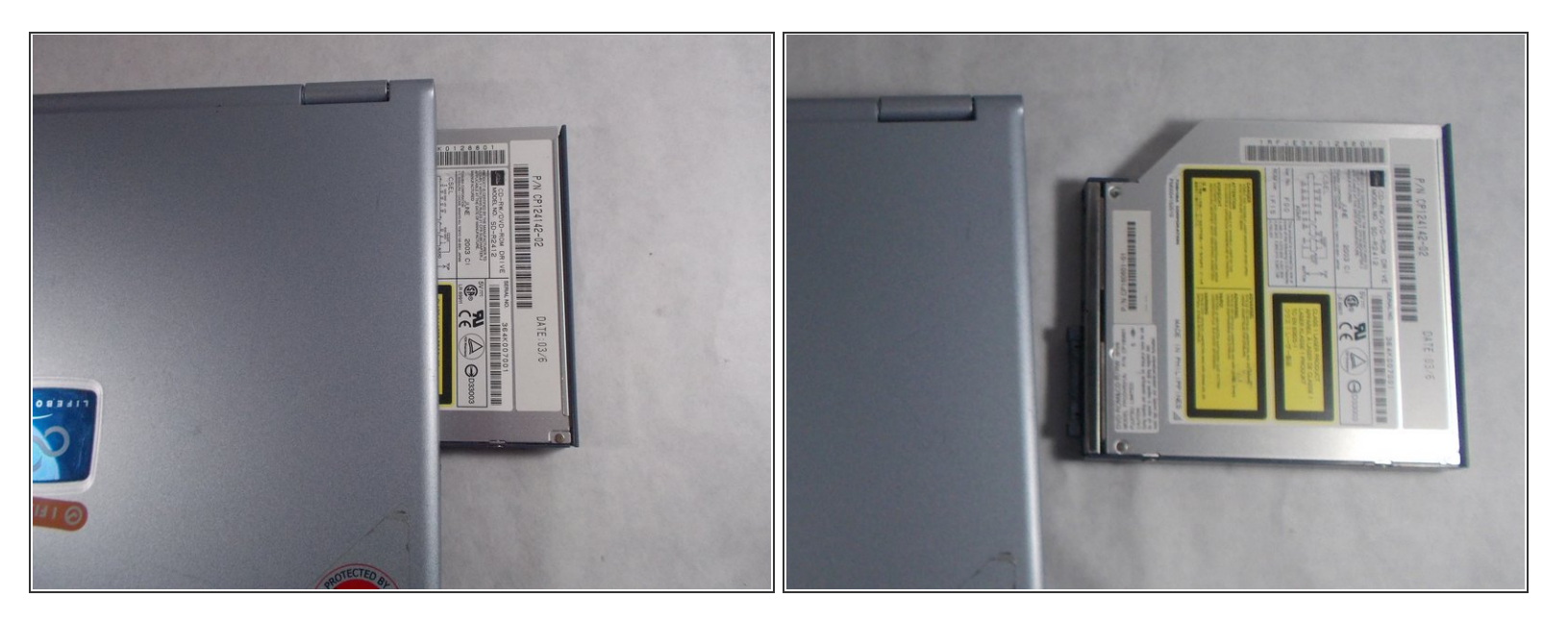

Remove the disk tray completely from the laptop

To reassemble your device, follow these instructions in reverse order.

This document was generated on 2020-11-28 06:41:28 AM (MST).